# VDW Tutorial for Programmers

Stolen from Roy Pardee Mangled by Gene Hart

## The VDW is…

- …a series of **dataset standards** and **automated processes** at each of 11 sites,
- that allow a SAS program written at one site to be run against all the others quickly
	- and with a minimum of site-specific customization.

## The VDW is Distributed **★ You could also call it a** *Distributed* **Data** Warehouse the data are real enough **but each site maintains its own separate** slice of the whole.

## The Visual Aid

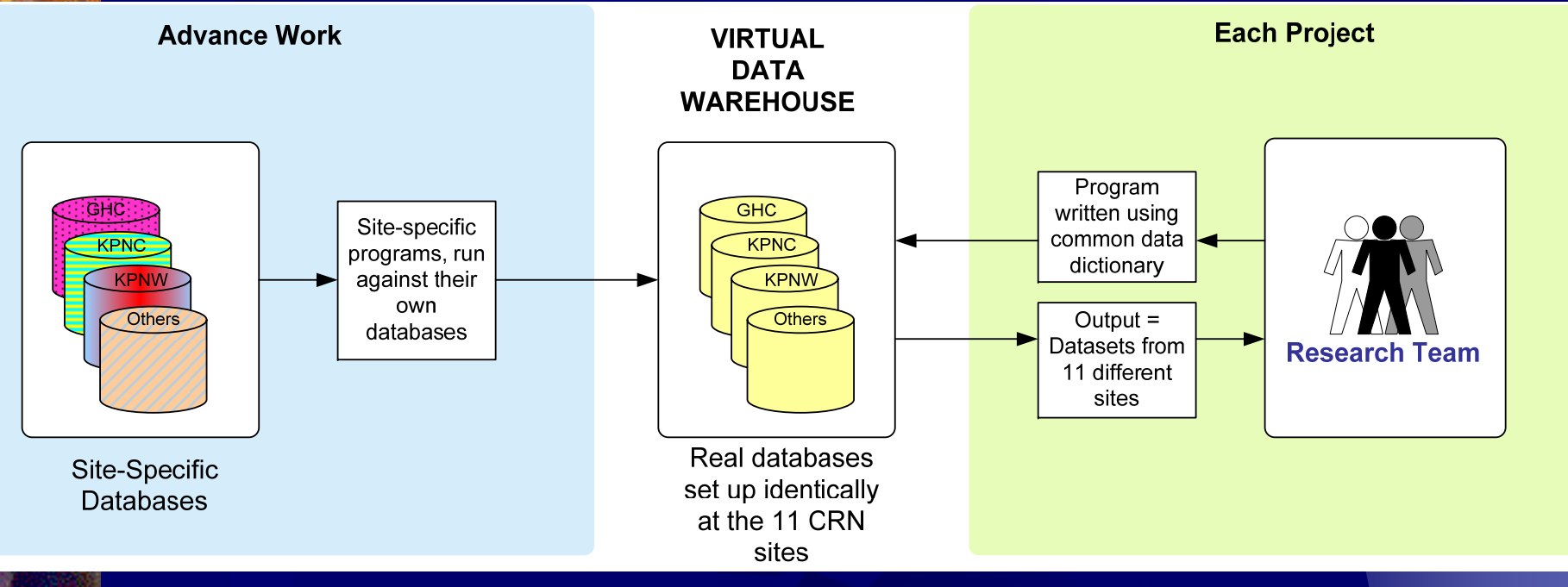

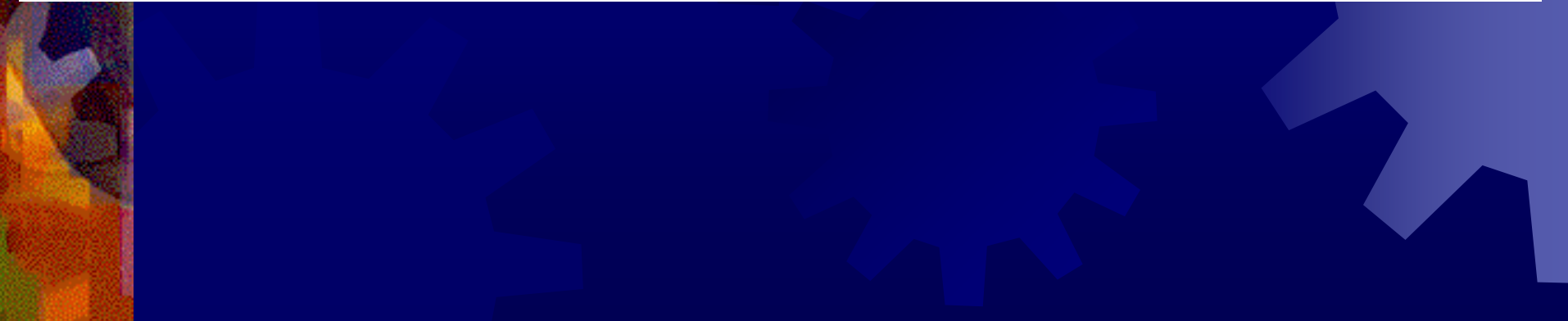

## VDW Data Areas

**<del>≢</del> Tumor . Enrollment Demographics . Outpatient Pharmacy Procedures and Diagnoses \* Census . Vital Signs** 

## Compared to CHS SAS DW

**MRN** is person identifier **NDC** is drug identifier Single dataset per data area - not annualizedDecimal points in DX codes Some data cleaning done **. Some quality checks comparing across HMOs** 

## Where is VDW Documentation

**\* On CRN website Programmer's Guide . CHS Website** 

## The Standard Macros

**In the course of writing VDW programs,** we have come up with a series of SAS macros to use as building blocks for new programs. **Full Details are in the handout, but here** 

is a quick overview…

## Current Macros

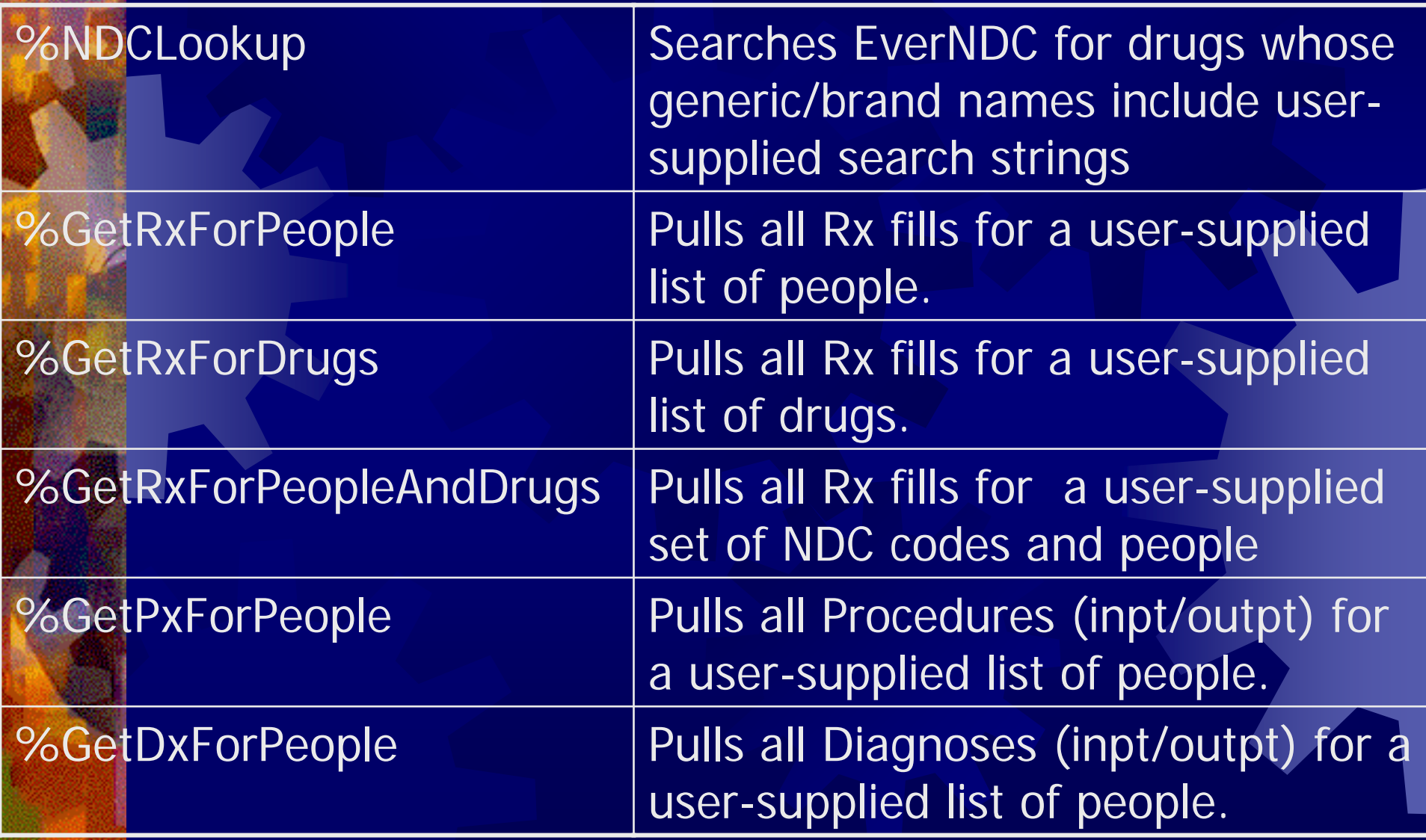

# Current Macros (Cont.)

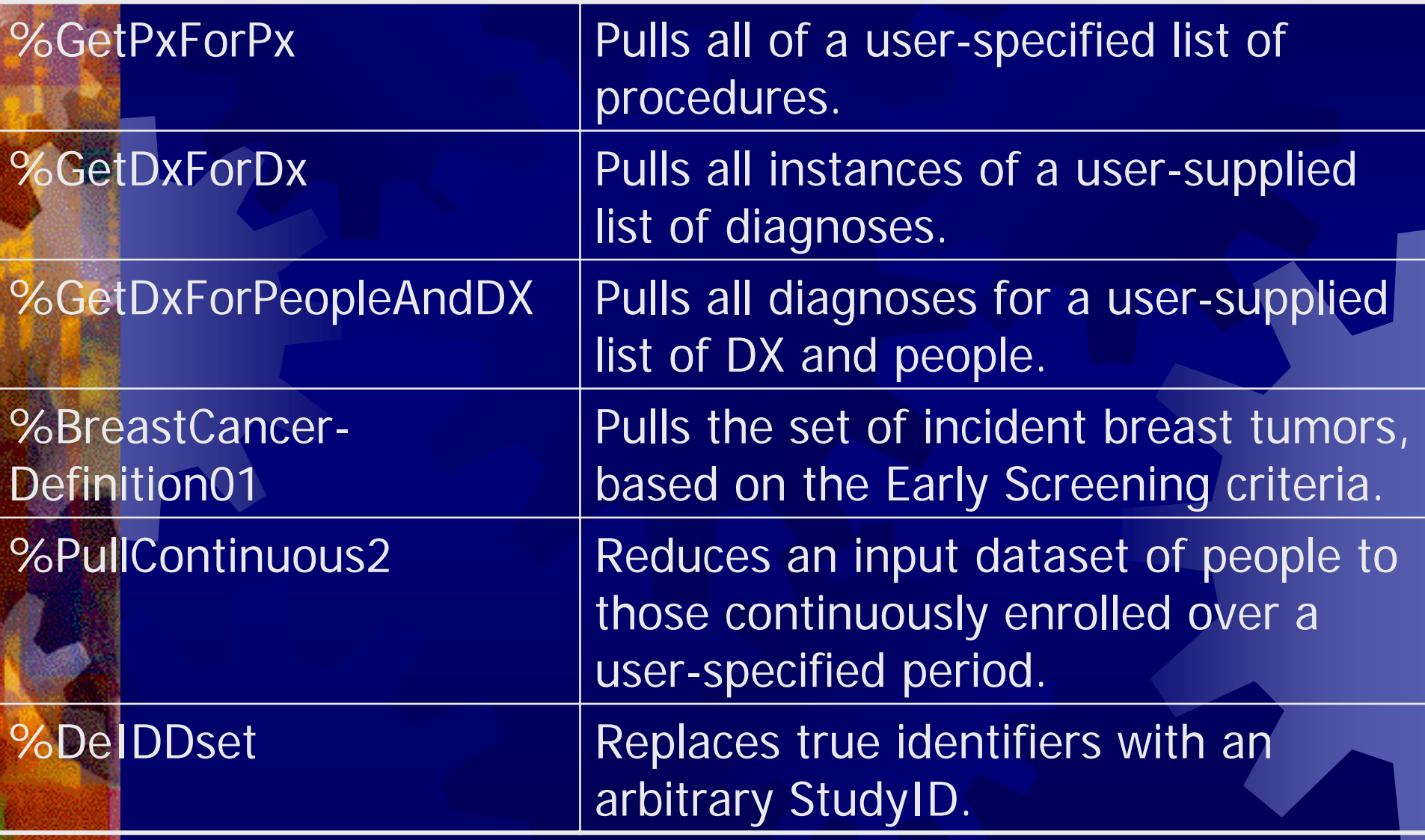

## Detailed Macro Example

#### %GetRxForDrugs

(DrugLst /\* The name of a dataset containing the NDCs of the drugs whose fills you want. \*/

StartDt /\* The date on which you want to start collecting fills.  $*/$ 

, EndDt /\* The date on which you want to stop collecting fills.  $*/$ 

Outset /\* The name of the output dataset containing the fills.  $*/$ ) ;

## How to get VDW macros filename crn\_macs FTP "CRN\_VDW\_MACROS.sas" HOST = "centerforhealthstudies.org" CD = "/CRNSAS" PASS = "\$blue33volcano#" USER = "CRNReader" ; %include crn\_macs ;

# Standard Variables %include "\\ctrhs-sas\warehouse

\Sasdata\CRN\_VDW\lib\StdVars.sas;"

Contains lines such as %let \_TumorLib = \\ctrhssas\warehouse\sasdata\crn\_vdw ; %let \_TumorData = tumor ;

# Look at VDW Guide **Data Structures (Appendix 3)** Walk through sample program

# How to develop a VDW program

1. Familiarize yourself w/the data structures 2. Formulate the question 3. Choose sites 4. Decide on desired outputs 5. Get IRB approval 6. Write your program 7. Beta test at selected sites 8. Distribute to remaining sites. 9. Use Secure File Transfer to collect your data

# 1: Familiarize yourself with the data structures

**The most current versions will be on** the CRN Website:

<https://www.kpchr.org/crn2/>

**They are also reproduced in Appendix 3** of the VDW Developer's Guide (handout).

## 2: Formulate The Questior

 **Always important** 

Probably more important for a VDW project—the potential time waste is multiplied by the number of people involved.

## 3: Choose your Sites

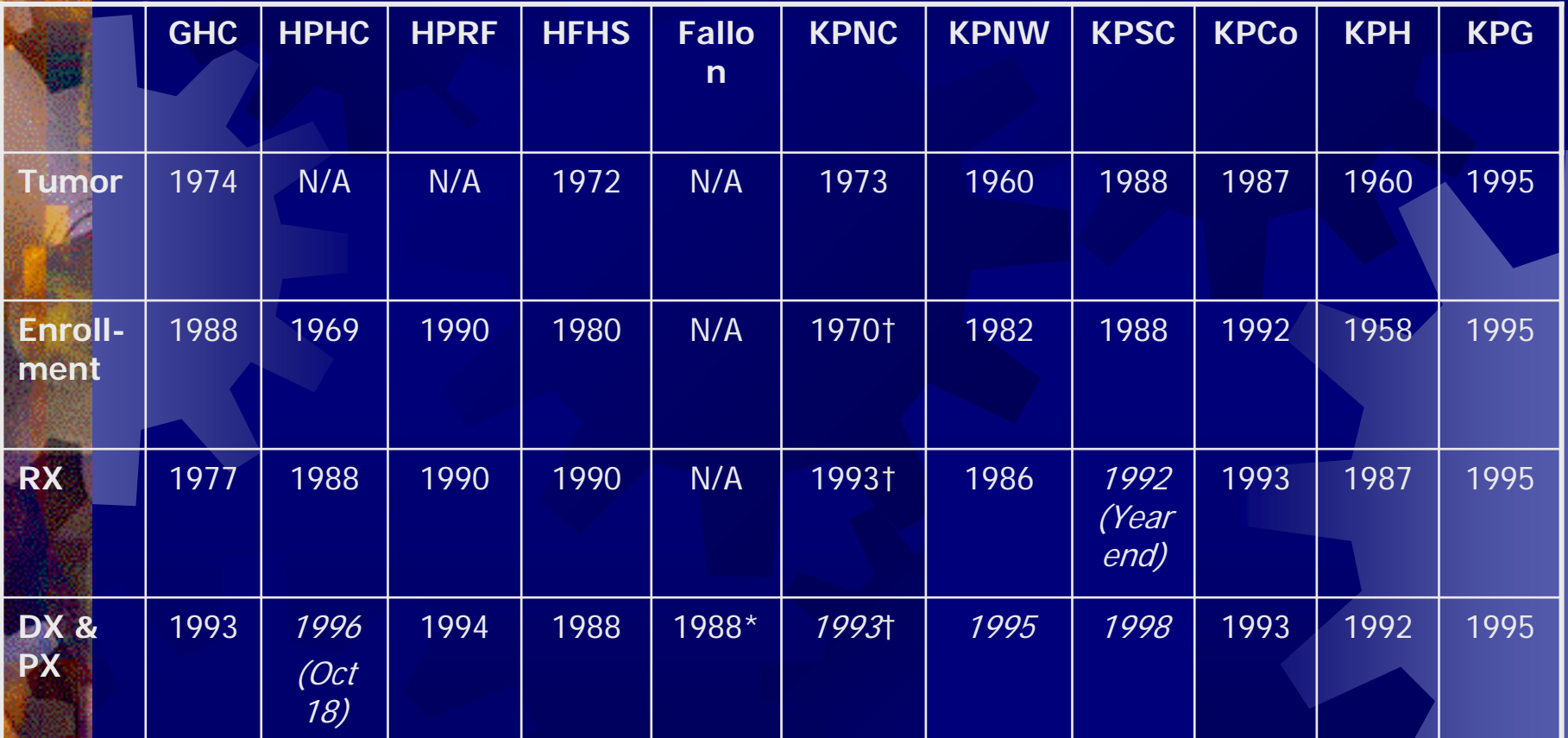

\* Not yet available. † Data available on a 10% sample

#### 4: Decide on outputs

**What do you want back from the sites?**  SAS datasets (recommended!) **Log files (recommended!) Listing files** ₩ ODS Output (HTML, RTF, etc.)

## 5: Confirm IRB approval

While this is the Investigators' ultimate responsibility, don't forget to make sure that your project has IRB approval to touch data at all your chosen sites. **Allow for delays in herding the various** IRB committees into a consensus.

# 6: Develop and Debug your program

**Program defensively Make things easy on the HMOs . Use the variables defined in StdVars.sas** to make code portable. **Make things easy on yourself Use already written macros and code** snippets<sup>'</sup>

# 7: Send 'beta' program to your test HMOs

**. Expect additional bugs to appear as** each additional site runs your program. **<del>●</del> Do one HMO at a time until program** runs without errors. **The 'least virtual' sites (e.g., those with** standing datasets) usually give the best turnaround.

8: Send tested program to remaining sites

Here again, expect this to be an iterative process.

**Hopefully the iterations are only caused** by yet-undetected programming errors. **Consider mocking up multi-site versions** of your output, to cut down on the "Oh. That's not what I meant." factor.

# 9: Transfer data back to lead site using Secure File Transfer

As part of the CRN Web Infrastructure, KPNW has put together an excellent Web-based application for moving files from one site to another:<https://secure2.kpchr.org/crnfiletransfer>

**. Send mail to Gary Ansell for access:** Gary.Ansell@kpchr.org

Getting Help: Sources **\*\* Your Local Site Data Manager. The VDW-USERS listserv: <http://lists.centerforhealthstudies.org/read> .\* Gene and Roy:**  [hart.je@ghc.org](mailto:hart.je@ghc.org) [pardee.r@ghc.org](mailto:pardee.r@ghc.org)